https://www.100test.com/kao\_ti2020/647/2021\_2022\_2011\_E5\_B9\_ B4\_E8\_AE\_A1\_c97\_647052.htm 第13套 一、 一、建立数据库 1. CREATE DATABASE  $\mathbb{R}$  2. The contract is not in the contract of  $\mathbb{R}$ .  $\ldots$   $\ldots$ , and the contract of the contract of the contract of the contract of the contract of the contract of the contract of the contract of the contract of the contract of the contract of the contract of the contract of the con 创建"对话框。 3). 在"创建"对话框中输入数据库名"订单  $\epsilon$  , and the contract of the contract of the contract of the contract of the contract of the contract of the contract of the contract of the contract of the contract of the contract of the contract of the contract of th  $\frac{1}{\sqrt{1-\frac{1}{\sqrt{1-\frac{1$ OPEN DATABASE ADD TABLE employee ADD TABLE orders ADD TABLE customer 1).  $4\frac{1}{\sqrt{3}}$   $\frac{1}{\sqrt{3}}$   $\frac{1}{\sqrt$ 打开"订单管理"。 2). 在"数据库设计器-订单管理"中单  $\frac{1}{2}$ ,  $\frac{1}{2}$ , (employee orders customer) 1. MODIFY DATABASE  $2$  " " orders" " and "express orders.dbf" " 选项卡,然后输入索引名"nf",选择类型为"普通索引" ,表达式为"year(签订日期)",最后单击"确定"按钮,再  $\lq\lq$  (Y)" and  $\lq\lq$  1. MODIFY DATABASE  $2$  "

" employee"

2011 VFP 2011  $VFP$  2011  $VFP$  2011  $2011$  VFP  $100Test$ 

 $\mathcal{P}$ 

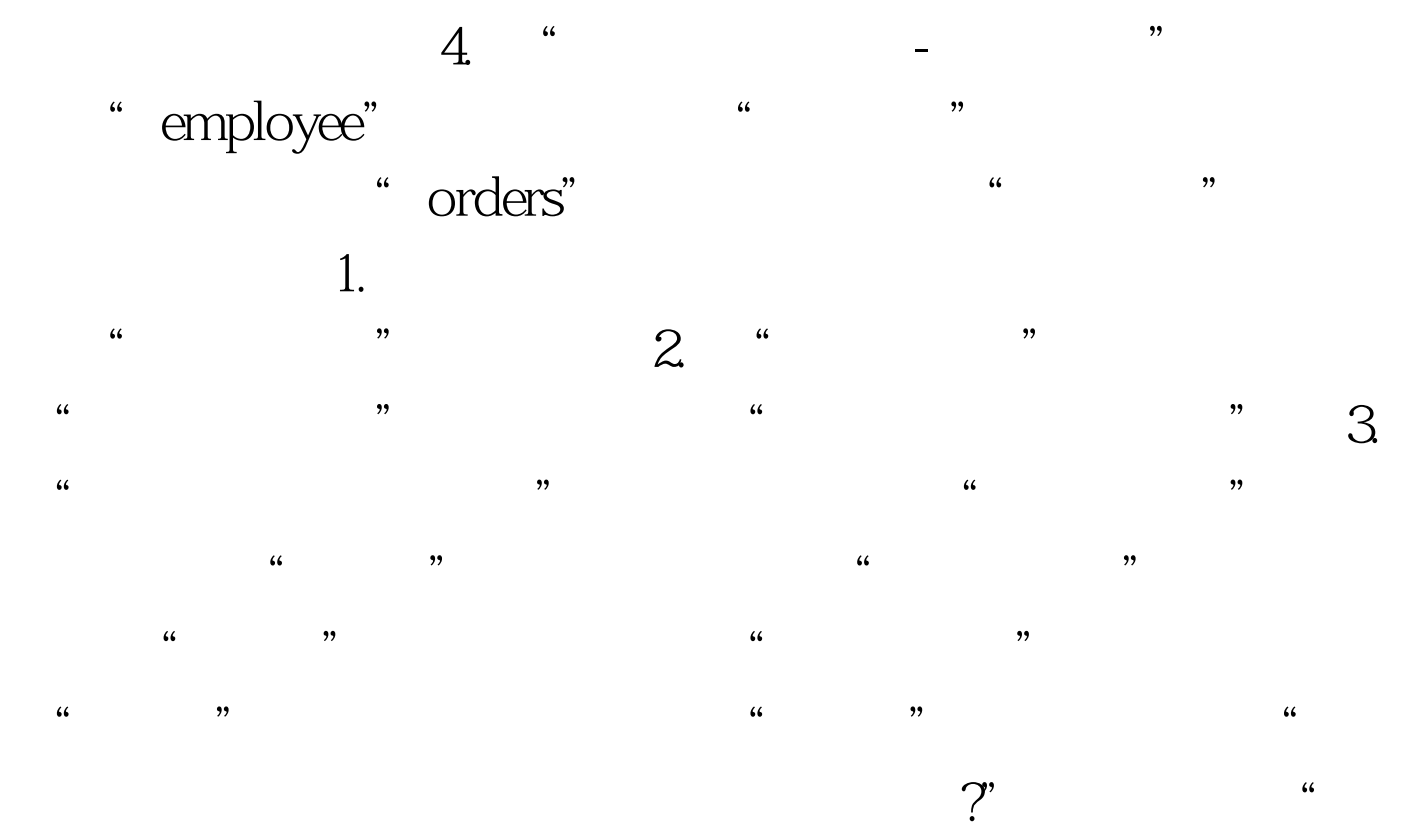

" - orders.dbf" "  $\frac{1}{2}$  , and  $\frac{1}{2}$  , and  $\frac{1}{2}$  , and  $\frac{1}{2}$  , and  $\frac{1}{2}$  , and  $\frac{1}{2}$  , and  $\frac{1}{2}$  , and  $\frac{1}{2}$  , and  $\frac{1}{2}$  , and  $\frac{1}{2}$  , and  $\frac{1}{2}$  , and  $\frac{1}{2}$  , and  $\frac{1}{2}$  , and  $\frac{1}{2}$  , a 为"职员号",最后单击"确定"按钮,再单击"是(Y)"就

 $\frac{1}{2}$ ,  $\frac{1}{2}$ , , and the contract of the contract of the contract of the contract of the contract of the contract of the contract of the contract of the contract of the contract of the contract of the contract of the contract of the con  $(Y)$ " and  $(3 \t-1$ " orders" "  $\blacksquare$ 

", "employee.dbf", "

## www.100test.com